# GSM/GPRS/GPS TRACKER

# **USER MANUAL**

# PST-GPS101

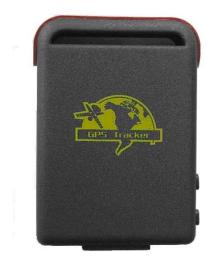

# Content

| 1 Summary       |                                            | 3  |
|-----------------|--------------------------------------------|----|
| 2 Application   | s                                          | 3  |
| 3 Hardware d    | lescriptions                               |    |
| 3.1 Fro         | ont face                                   | 3  |
| 3.2 Res         | ar face                                    | 3  |
| 3.3 Sid         | le face                                    | 3  |
| 3.4 Bot         | ttom face                                  | 4  |
| 3.5 Int         | erior                                      | 4  |
| 4 Specification | ns                                         | 4  |
| 5 Usages        |                                            |    |
| 5.1 Sl          | IM card installation                       | 5  |
| 5.2 B           | attery and Charger                         | 5  |
| 5.3 Q           | uick Startup                               | 6  |
| 5.4 In          | nitialization                              | 6  |
| 5.5 C           | hange the password                         | 6  |
| 5.6 A           | uthorization                               | 7  |
| 5.7 R           | eal-time polling                           | 7  |
| 5.8 A           | uto track                                  | 8  |
| 5.9 V           | oice Surveillance                          | 8  |
| 5.10 M          | Iodes switch between "track" and "monitor" | 8  |
| 5.11 G          | eo-fence                                   | 8  |
| 5.12 M          | Iovement Alert                             | 9  |
| 5.13 O          | verspend Alert                             | 9  |
| 5.14 IN         | MEI Check                                  | 9  |
| 5.15 Se         | OS Button                                  | 10 |
| 5.16 L          | ow battery alert                           | 10 |
| 5.17 H          | Iidden number tracking                     | 10 |
| 5.18 SI         | MS center                                  | 10 |
| 5.19 G          | PRS setting                                | 11 |
| 6 Cautions      |                                            | 1  |
| 7 Faults & So   | olutions                                   | 11 |

## 1 Summary

Working Based on existing GSM/GPRS network and GPS satellites, this product can locate and monitor any remote targets by SMS or internet.

## 2 Applications

- Vehicle rental / Fleet management etc
- Protect child / the old / the disabled / pet etc
- Provide peace-of-mind for businessmen
- Manage personnel
- Track criminals secretly

## **3 Hardware Descriptions**

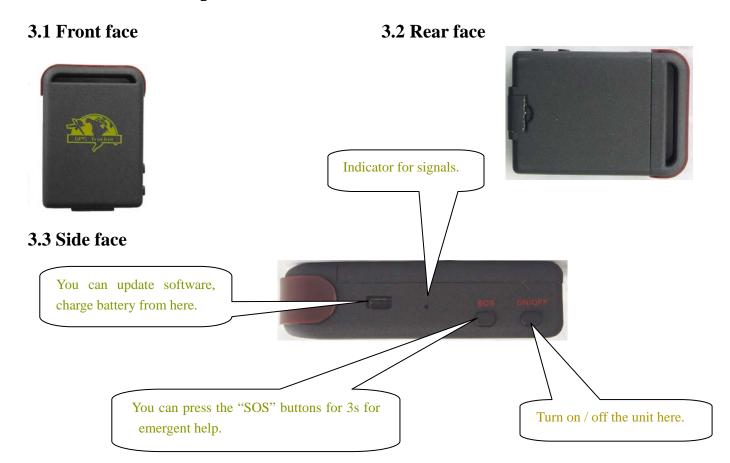

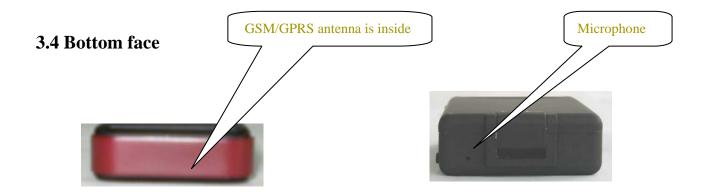

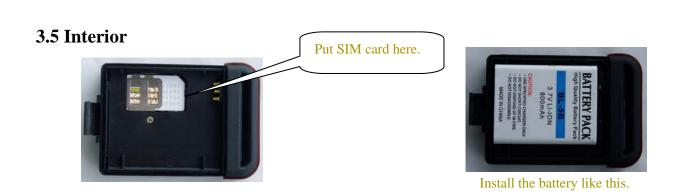

## **4 Specifications:**

| Content                 | Specifications                                                                      |  |  |
|-------------------------|-------------------------------------------------------------------------------------|--|--|
| Dimension               | 64mm x 46mm x 17mm(1.8"*2.5"*0.65")                                                 |  |  |
| Weight                  | 40g                                                                                 |  |  |
| Network                 | GSM/GPRS                                                                            |  |  |
| Band                    | 850/900/1800/1900Mhz or 900/1800/1900Mhz                                            |  |  |
| GPS chip                | SIRF3 chip                                                                          |  |  |
| GSM/GPRS                | SIMCOM300 or SIMCOM340                                                              |  |  |
| module                  | Siemens MC55 or Siemens MC56 is optional                                            |  |  |
| GPS sensitivity -159dBm |                                                                                     |  |  |
| GPS accuracy            | 5m-100m                                                                             |  |  |
|                         | Cold status 45s                                                                     |  |  |
| Time To First Fix       | Warm status 35s                                                                     |  |  |
|                         | Hot status 1s                                                                       |  |  |
|                         | 12—24V input                                                                        |  |  |
| Car charger             | 5V output                                                                           |  |  |
| W-11 -1                 | 110-220V input                                                                      |  |  |
| Wall charger            | 5V output                                                                           |  |  |
|                         | Chargeable changeable 3.7V 800mAh Li-ion battery                                    |  |  |
| Battery                 | Note: 3.7V 3600mAh lithium external battery is optional and extra charge, which can |  |  |
|                         | last 5-7 days;                                                                      |  |  |

| Standby         | 48hours              |
|-----------------|----------------------|
| Storage Temp.   | -40°C to +85°C       |
| Operation Temp. | -20°C to +55°C       |
| Humidity        | 5%95% non-condensing |

### 5 Usages:

#### 5.1 SIM card installation

Make sure that there is no **call transfer** and **call display is on**, and **PIN code** off. The SMS message must in Text format, can't be identified for PDU format.

#### **Steps:**

- 1 Open the rear cover, and pick out the battery.
- 2 Push the foil along and turn it left.

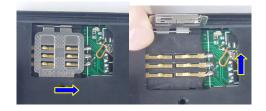

3 Put the SIM card into the holder, and turn the foil right and fasten it in place.

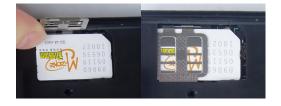

## 5.2 Battery and Charger

Do charge the battery to capacity in 8-12 hours for first use. Please use the battery and charger provided by the manufacturer. This unit adopts built-in Li-ion battery, and full battery will support around 48 hours use on end. After first use, the battery can be charged fully in 3-5hours.

#### **Cautions:**

**A:** For its Li-ion battery, which contains harmful chemicals and may burst, please don't bump, puncture it violently and keep it off fire.

**B:** Please charge the battery in time to keep it working normally.

5.3 Startup

Put the SIM card and battery in place.

Turn on the unit **outdoors** by pressing the "on/off" button until the indicator is on.

For first use, please initialize the unit and restore it to default setting. (please refer to 5.4 for

instruction.)

In 10 or 40seconds, the unit will begin to work and acquire the GSM signals as well as the

GPS signals. The indicator will keep flashing every 4 seconds when the unit has received

the signals, otherwise it will keep on.

When this unit receives GPS signals normally, you can use it and do all the following

settings.

5.4 Initialization

Send "begin+password" in SMS to the unit, it will reply "begin ok" and initialize all the

settings. (default password: 123456)

**5.5** Change the password

Send SMS password+old password+space+new password to change the password.

Remark:

5.5.1 Be sure keep the new password in mind, you have to upload the software to restore the

original setting in case of losing the new password.

5.5.2 Make sure the new password is in 6 digits, or else the tracker can not recognize the

password.

#### 5.6 Authorization

There are only 5 numbers able to be authorized.

- 5.6.1 Call the tracker for 10 times, it will make the cell phone number as the authorized number automatically.
- 5.6.2 Send SMS admin+password+space+cell phone number to set up a authorized number. The other authorized numbers should be set by the first authorized number. If the number is successfully authorized, the unit will reply "admin ok!" in SMS.
- 5.6.3 Send SMS noadmin+password+space+authorized number to delete the authorized number.
- 5.6.4 For roaming purpose, you have to add your country code ahead of the cell phone number, for example, please send admin123456 008613211111111 to tracker to set 13211111111 as an authorized number.

#### 5.7 Real-time polling

- **5.7.1** If there is no authorized number, when any number dials up the unit, it will report a Geo-info; If there is already an authorized number, then it will not respond when an unauthorized number calls it up.
- **5.7.2** When an authorized number dials up the unit, it will hang up and report a real-time Geo-info as below:

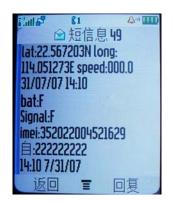

#### 5.8 Auto Track

Report a Geo-info at 30s intervals to the authorized numbers for 5 times:

5.8.1 Set up: Send SMS t030s005n+password to the unit, it will report the Geo-info at 30s

intervals for 5 times.(s: second, m: minute, h: hour). The setting must be in 3 digits and at

maximum 255 in value.

5.8.2 Send SMS t030s\*\*\*n+password to the unit, it will reply SMS heaps of times

5.8.3 Cancel: Send notn+password to delete the "auto track"

Remark: the interval must not be less than 20s.

#### 5.9 Voice Surveillance

In this mode, the user can dial up the unit to monitor the voice (please refer to **5.10** for instruction).

#### 5.10 Modes switch between "track" and "monitor"

**5.10.1.** The default mode is "track".

5.10.2. Send SMS monitor+password to the unit, and it will reply "monitor ok!" and switch to

"monitor" mode.

**5.10.3.** Send SMS tracker+password to the unit, it will reply "tracker ok!" and restore to "track"

mode.

#### 5.11 Geo-fence

Set up a geo-fence for the unit to restrict its movements within a district. The unit will send the message to the authorized numbers when it breaches the district.

5.11.1 Set up: When the unit stays immobile in a place for 3-10 minutes, the user can Send

SMS stockade+password+space+latitude,longitude; latitude,longitude to unit to set the

restricted district. In case of breach, it will send SMS "stockade!+geo-info" to the authorized

numbers.

Remark: The first latitude&longitude is coordinate of the top left corner of the Geo-fence,

while the second latitude&longitude is the coordinate of the bottom right corner. It will alarm

one time in each setting.

5.11.2 Cancel: Send SMS nostockade+password to deactivate this function.

This function will be out of effect after the unit moves outside the district.

**5.12** Movement alert

5.12.1 Set up: When the unit stays immobile in a place for 3-10 minutes, the user can send SMS

move+password to the unit, then the unit will reply "move ok!". In case of such a movement, it

will send SMS "Move" along with a Geo-info to the authorized numbers. It will alarm one time

in each setting.

5.12.2 Cancel: Send SMS nomove+password to deactivate the movement alert.

Remark: This function will be out of effect after the unit moves outside the district.

**5.13** Overspeed alert:

5.13.1 Set up: Send SMS speed+password+space+080 to the unit (suppose the speed is 80km/h),

and it will reply "speed ok!". When the target moves exceeding 80 km/h, the unit will send

SMS speed+080!+Geo-info to the authorized numbers. It will alarm one time in each setting.

5.13.2 Cancel: Send SMS nospeed+password to deactivate the overspeed alert

Remark: It is recommended that the speed alarm is set at not less than 50km/h. For below that

rate, it may cause the excursion of the GPS signal influenced by clounds etc.

5.14 IMEI checking:

Send SMS imei+password to the unit to check the IMEI number.

5.15 SOS button

Press the SOS for 3 second, it will send "help me !+ Geo-info" to all the authorized numbers

every 3 minutes. It will stop sending such a SMS when any authorized number reply SMS "help

me!" to the tracker.

5.16 Low battery alert

It begins to alert when it is 3.7V and sends you SMS in 30m interval.

SMS format: low battery+Geo-info.

5.17 Hidden number tracking

When a hidden authorized number calls the tracker, the tracker will reply SMS with the hidden

number&Geo-info to all the authorized numbers.

5.17.1 Send SMS "hide number" to set up the hidden number.

5.17.2 Send SMS "nohide number" to delete the hidden number.

5.18 SMS center

5.18.1 Send SMS adminsms+password+space+cell phone number to set the SMS center.

If the SMS center is set up, when an authorized number sends SMS to the tracker, the tracker

will reply a SMS with Geo-info & authorized number to SMS center.

5.18.2 Send SMS noadminsms+password to cancel the SMS center.

Response SMS format: authorized number+Geo-info

#### 5.19 GPRS setting

In order to use GPRS function, the user needs to set IP, Port and APN (access point name) by sending SMS.

5.19.1 Set an IP address and port:

Setup: Send SMS adminip+123456+space+IP address+space+port.

If setup successful, the tracker will reply SMS adminip ok

Cancel: Send SMS noadminip+123456

5.19.2 Set APN & APN user name & APN password

Set APN: apn123456+SPACE+ APN CONTENT

APN user name: apnuser123456+space+username

APN password: apnpasswd123456+space+password

As soon as the IP & Port & APN is set up, the user can make a call or send SMS to tracker. The tracker will hand up the telephone and report the coordinates to IP address.

The message sent by tracker to IP address is as following:

Serial number + authorized number + GPRMC + GPS signal indicator + command + IMEI number + CRC16 checksum.

For example, it will send GPS coordinates as below illustrated

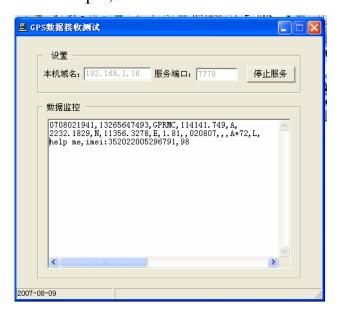

### **6 Cautions**

### Please comply with the instructions to extend the unit life:

- 1. Keep the unit dry. Any liquid, i.e. rain, moisture, may destroy or damage the inside circuitry.
- 2. Don't use & store the unit in dusty places.
- 3. Don't put the unit in overheated or overcooled places.
- 4. Handle carefully. Don't vibrate or shake it violently.
- 5. Clear the unit with a piece of dry cloth. Don't clean in chemicals, detergent.
- 6. Don't paint the unit, this may cause some foreign materials left in between the parts.
- 7. Don't disassemble or refit the unit.
- 8. Please use the battery and charger provided by manufacturer. Using other batteries and chargers will cause unwanted situation.
- 9. Don't dismount the antenna randomly, or use other antennas. This may interfere the transmission, and increase the radiation as well.

### 7 Faults & The solutions

| Faults                              | Solution                                                                                                    |
|-------------------------------------|----------------------------------------------------------------------------------------------------|
| Startup Fail                        | Check the battery and see if it is fully charged or correctly installed.                                                                         |
| Hang up Fail                        | In existence of an authorized number, an unauthorized number dials up the unit. Please initialize the unit and re-set up the authorized numbers. |
| Monitor Fail                        | Check if the authorized number is setup or in the coverage of signals.                                                                           |
| Location report in digits of zeros. | Don't use it in the place beyond reach of signals. Place the unit outdoors, especially when starting it up.                                      |

#### **Command Setting List for PST-GPS101 GPS Tracker Description SMS Format** Example password123456 666888 password password+old password+space+new password admin+password+space+mobile no. admin admin 123456 13211111111 adminsms+password+space+SMS center no. adminsms adminsms123456 13211111111 adminip adminip+password+space+IP content+space+ port content adminip123456 192.167.1.1 8899 t030s005n+password t030s005n123456 tsn tracker+password tracker tracker123456 monitor+password monitor123456 monitor stockade123456 22.567185,114.051248; stockade stockade+password+space+latitude,longitude;latitude,longitude 22.555666,114.777888 move move+password move123456 speed speed+password+space+the speed to be limited speed123456 080

begin123456

imei123456

fortify123456

fortifyed123456

tracking123456

home123456

time zone123456 8

home123456 www.chinapst.com

Command

Authorization

SMS center

Auto track

Stockade

Initialation

SOS alert

Fortify mode

Set time zone

Set website

Checking the fortify (fortify

is activated or deactivated)

Main power cutoff alert

Activate the report in the

place without GPS signal

Set IP and port

Tracking mode

Monitoring mode

Movement alert

Overspeed alert

Low battery alert

IMEI checking

low battery

begin

imei

help me

fortifyed

battery

tracking

time zone

website

fortify

no need to set

begin+password

imei+password

fortify+password

no need to set

fortifyed+password

tracking+password

Press the SOS button for 4 seconds till the green light is off

time zone+password+space+ the customer's GMT TIME

home+password+space+space+space (if no need website in the SMS)

home+password+space+ the customer'sWEBSITE

Change password

| SET APN                 | APN      | apn123456+SPACE+ APN CONTENT   | apn123456 internet.vodafone.pt |
|-------------------------|----------|--------------------------------|--------------------------------|
| the command for setting | APN user | apnuser123456+space+username   |                                |
| the the apn user        | name     |                                |                                |
| the command for setting | APN      | apnpasswd123456+space+password |                                |
| the the apn password    | password |                                |                                |

#### **Kind Note:**

- 1, All the commands can be set either in capital or lowercase, if setup successful, the unit will reply "command ok", otherwise, it will reply" command fail".
- 2, All the alerts i.e.Geo-fence alert/Movement alert/SOS alert/Low battery alert/fortity alert will be kept sending until the user replies a message to stop it.
- 3, t030s005n123456: means the unit will send message in 30 seconds interval for 5 times. S:second, m: minute, h:hour.
- 4, There are 3 working modes: tracking mode/monitoring mode/fortifying mode, either of the three can not be removed, which means the unit will work under one of these three modes.
- 5, Send SMS "fortifyed+123456" to check the fortify status(fortify is activated or deactivated): the unit will reply "fortifying +real time position" if the fortify is activated, otherwise, it will reply nofortify+real time position.